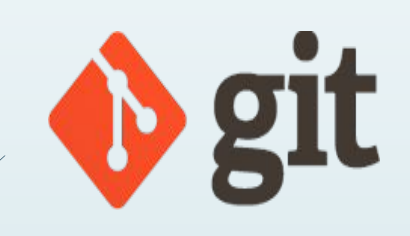

# Система контроля версий. V1.0

ЛОбодин Дмитрий Dimagalobodin@gmail.com

#### Дорожная Карта:

- Что это за зверь, основы Git  $\mathbb Z$
- Три состояния файлов  $\Box$
- Первоначальная настройка Git  $\Box$
- $\hfill \square$ Основной синтаксис для работы

#### ǽочти все операции - локальные

 Для совершения большинства операций в Git'е необходимы только локальные файлы и ресурсы, т.е. обычно информация с других компьютеров в сети не нужна. Если вы пользовались централизованными системами, где практически на каждую операцию накладывается сетевая задержка, вы, возможно, подумаете, что боги наделили Git неземной силой. Поскольку вся история проекта хранится локально у вас на диске, большинство операций кажутся практически мгновенными.

#### Git Следит за целостностью данных

 ǽеред сохранением любого файла Git вычисляет контрольную сумму, и она становится индексом этого файла. Поэтому невозможно изменить содержимое файла или каталога так, чтобы Git не узнал об этом. Эта функциональность встроена в сам фундамент Git'а и является важной составляющей его философии. Если информация потеряется при передаче или повредится на диске, Git всегда это выявит.

Механизм, используемый Git'ом для вычисления контрольных сумм, называется SHA-1 хешем. Это строка из 40 шестнадцатеричных символов (0-9 и a-f), вычисляемая в Git'е на основе содержимого файла или структуры каталога. SHA-1 хеш выглядит примерно так: 24b9da6552252987aa493b52f8696cd6d3b00373

### Зафиксированное состояние файла

Значит, что файл уже сохранён в вашей локальной базе.

### Измененное состояние файла

▪ Ǹ изменённым относятся файлы, которые поменялись, но ещё не были зафиксированы.

#### ǽодготовленное состояние файла

▪ это изменённые файлы, отмеченные для включения в следующий коммит.

#### Рабочий каталог, область подготовленных файлов, каталог Git'а **Local Operations**

- Ȁаким образом, в проектах, использующих Git, есть три части:
- Каталог Git'a (Git directory)
- **П** Рабочий каталог (working directory)
	- Область подготовленных файлов (staging area).

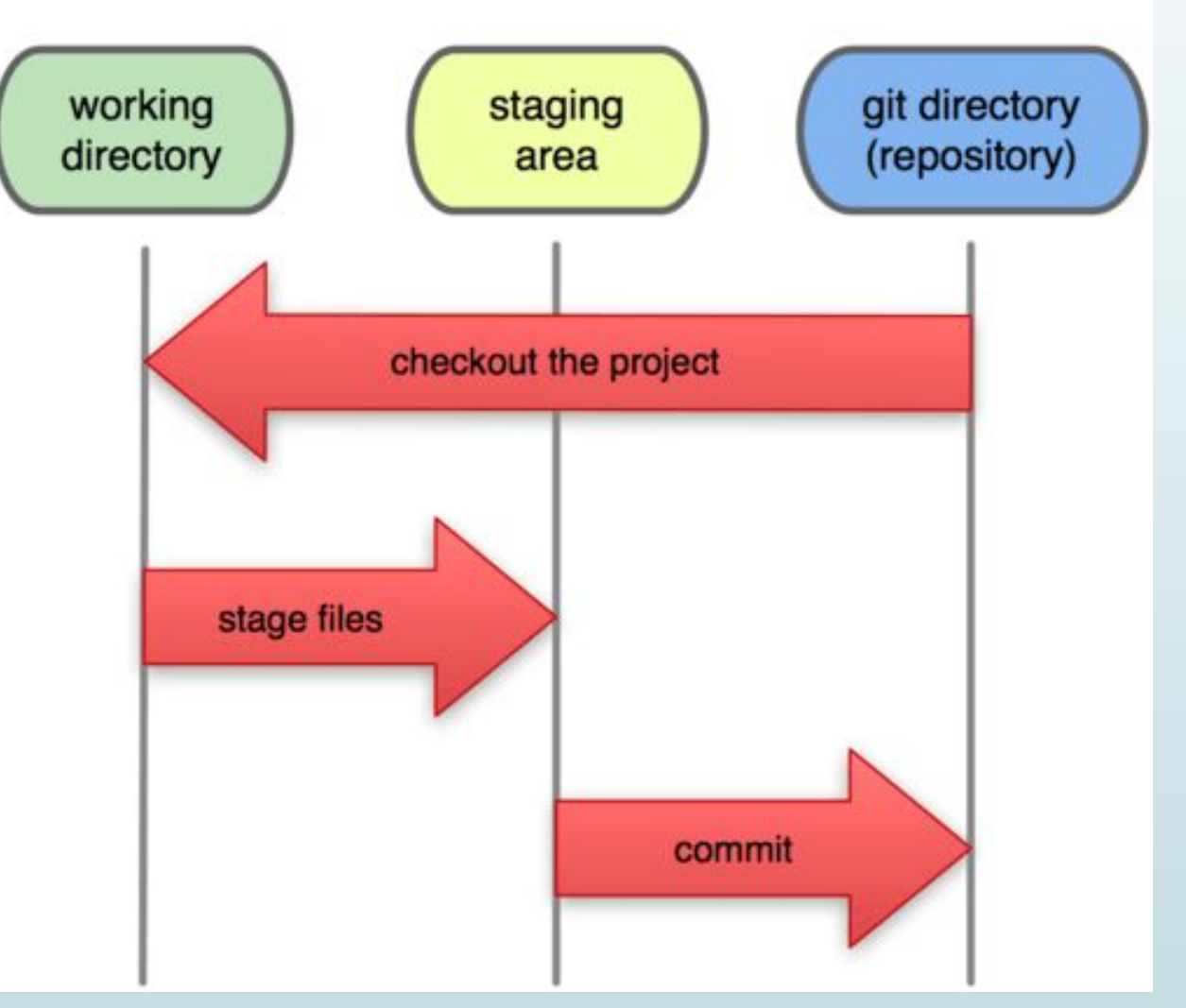

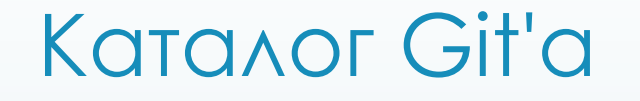

 Это место, где Git хранит метаданные и базу данных объектов вашего проекта. Это наиболее важная часть Git'а, и именно она копируется, когда вы клонируете репозиторий с другого компьютера.

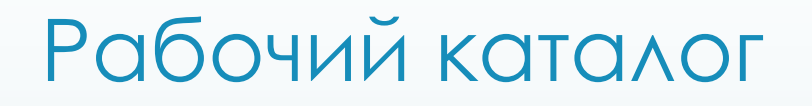

 Это извлечённая из базы копия определённой версии проекта. Эти файлы достаются из сжатой базы данных в каталоге Git'а и помещаются на диск для того, чтобы вы их просматривали и редактировали.

### Область подготовленных файлов

 Это обычный файл, обычно хранящийся в каталоге Git'а, который содержит информацию о том, что должно войти в следующий коммит. Иногда его называют индексом (index), но в последнее время становится стандартом называть его областью подготовленных файлов (staging area).

## Стандартный рабочий процесс с использованием Git'а

- Вы вносите изменения в файлы в своём рабочем каталоге.
- Подготавливаете файлы, добавляя их слепки в область подготовленных файлов.
- Делаете коммит, который берёт подготовленные файлы из индекса и помещает их в каталог Git'а на постоянное хранение.

□ Коментарий к процессу:

Если рабочая версия файла совпадает с версией в каталоге Git'а, файл считается зафиксированным. Если файл изменён, но добавлен в область подготовленных данных, он подготовлен. Если же файл изменился после выгрузки из БД, но не был подготовлен, то он считается изменённым.

# Файл ~/.gitconfig

- ȃранит настройки конкретного пользователя. Этот файл используется при указании параметра --global.
- В системах семейства Windows Git ищет файл .gitconfig в каталоге \$HOME (C:\\$USER или C:\Users\\$USER).

#### Имя пользователя

- Первое, что вам следует сделать после установки Git'а, указать ваше имя и адрес электронной почты. Это важно, потому что каждый коммит в Git'е содержит эту информацию, и она включена в коммиты, передаваемые вами, и не может быть далее изменена:
- \$ git config --global user.name "John Doe"
- \$ git config --global user.email johndoe@example.com

 Повторюсь, что, если указана опция --global , то эти настройки достаточно сделать только один раз, поскольку в этом случае Git будет использовать эти данные для всего, что вы делаете в этой системе. Если для каких-то отдельных проектов вы хотите указать другое имя или электронную почту, можно выполнить эту же команду

без параметра --global в каталоге с нужным проектом

#### Выбор редактора

По умолчанию Git использует стандартный редактор вашей системы,  $\Box$ обычно это Vi или Vim. Если вы хотите использовать другой текстовый редактор, например, NotePad++, можно сделать следующее: git config --global core.editor "E:\Games\Notepad++\notepad++.exe' -multilnst -notabbar -nosession -noPlugin"

#### Проверка настроек

Если вы хотите проверить используемые настройки, можете  $\Box$ ИСПОЛЬЗОВАТЬ КОМАНДУ git config-list

Пример:

\$ git config --list

user.name=Scott Chacon

user.email=schacon@gmail.com

color.status=auto

color.branch=auto

color.interactive=auto

color.diff=auto

 $\sim$   $\sim$ 

### Как получить помощь?

 ǻапример, так можно открыть руководство по команде config: git help config

Эти команды хороши тем, что ими можно пользоваться всегда, даже без подключения к сети

#### ǿоздание Git – репозитория

- Для создания Git-репозитория существуют два основных подхода.
- ǽервый подход импорт в Git уже существующего проекта или каталога.
- Второй клонирование уже существующего репозитория с сервера.

#### ǿоздание репозитория в существующем каталоге

- Если вы собираетесь начать использовать Git для существующего проекта, то вам необходимо перейти в проектный каталог и в командной строке ввести git init.
- Эта команда создаёт в текущем каталоге новый подкаталог с именем .git содержащий все необходимые файлы репозитория — основу Gitрепозитория. На этом этапе ваш проект ещё не находится под версионным контролем.

# **Файл .gitignor**

- $\cos \theta$  and  $\sin \theta$  and  $\sin \theta$  and  $\sin \theta$  and  $\sin \theta$  $\Box$
- Команды игнора для файлов папок  $\Box$
- # <- комментарий  $\Box$
- logs/(Имя папки)  $\Box$
- $\Box$ # txt files
- docs/\*.txt// Все файлы .txt в этой папке, будут проигнорированы  $\begin{array}{c} \square \end{array}$
- показать не отслеживаемые файлы  $\begin{array}{c} \square \end{array}$
- \$ git status --untracked-files=all  $\Box$

### Добавления всех файлов проекта в Git

- Используем команду "git add." и добаляем все файлы под версионный  $\Box$ **КОНТРОЛЬ**
- Варианты команды: Ц
	- git \*.расширение все файлы одного расширения
- Git Имя\_файла. Расширение 0
- Удаление файла из Git  $\Box$
- $\begin{array}{c} \square \end{array}$ \$ git rm --cached ИмяФайла.разширение
- Добавление всех файлов в коммит  $\Box$
- $\frac{1}{2}$  git commit -a -m"init"(-a = all, -m = коментарий)  $\begin{array}{c} \square \end{array}$

#### Ǹлонирование существующего репозитория

- Если вы желаете получить копию существующего репозитория Git, например, проекта, в котором вы хотите поучаствовать, то вам нужна команда: git clone.
- Git получает копию практически всех данных, что есть на сервере. Каждая версия каждого файла из истории проекта забирается (pulled) с сервера, когда вы выполняете git clone.

#### ǽример: \$ git clone git://github.com/schacon/grid.git

 Эта команда создаёт каталог с именем grid, вы увидите в нём проектные файлы, пригодные для работы и использования. Если вы хотите клонировать репозиторий в каталог, отличный от grid то:

ǽример: \$ git clone git://github.com/schacon/grid.git mygrit

Эта команда делает всё то же самое, что и предыдущая, только результирующий каталог будет назван mygrit.

#### Запись изменений в репозиторий

Запомните, каждый файл в вашем рабочем каталоге может находиться в одном из двух состояний:

Под версионным контролем (отслеживаемые)

Отслеживаемые файлы — это те файлы, которые были в последнем слепке состояния проекта (snapshot); они могут быть неизменёнными, изменёнными или подготовленными к коммиту (staged).

2. Нет (неотслеживаемые)

Неотслеживаемые файлы — это всё остальное, любые файлы в вашем рабочем каталоге, которые не входили в ваш последний слепок состояния и не подготовлены к коммиту.

Жизненный цикл состояний файлов

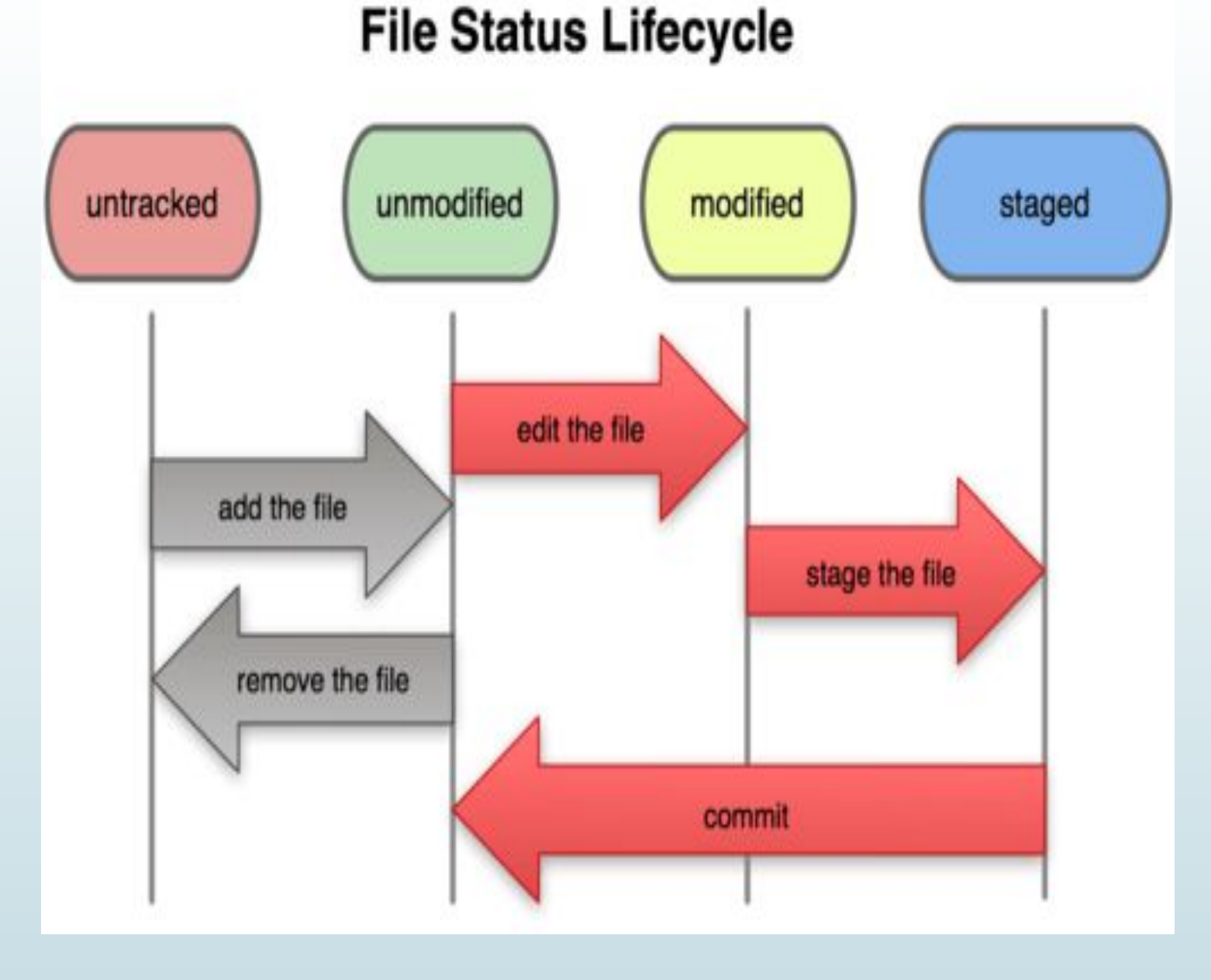

#### Ǽпределение состояния файлов

- Ǽсновной инструмент, используемый для определения, какие файлы в каком состоянии находятся — это команда git status
	- \$ git status
	- # On branch master
		- nothing to commit, working directory clean

Это означает, что у вас чистый рабочий каталог, другими словами — в нём нет отслеживаемых изменённых файлов. И наконец, команда сообщает вам на какой ветке (branch) вы сейчас находитесь. Пока что это всегда ветка master — это ветка по умолчанию.

### Добавление нового файла в проект

- ǽредположим, вы добавили в свой проект новый файл, простой файл README. Если этого файла раньше не было, и вы выполните git status, вы увидите свой не отслеживаемый файл вот так:
- □ \$ git status
	- # On branch master
- **0** # Untracked files:
- # (use "git add <file>..." to include in what will be committed)
- $\Box$  #
- $\Box$  # README
- #nothing added to commit but untracked files present (use "git add" to track)

### Отслеживания новых файлов

 Для того чтобы начать отслеживать (добавить под версионный контроль) новый файл, используется команда git add. Чтобы начать отслеживание файла README, вы можете выполнить следующее:

#### \$ git add README

Если вы снова выполните команду git status, то увидите, что файл README теперь отслеживаемый и индексированный:

\$ git status

# On branch master

# Changes to be committed:

# (use "git reset HEAD <file>..." to unstage)

#

# new file: README

#

#### Индексация измененных файлов

- Давайте модифицируем файл, уже находящийся под версионным контролем. Если вы измените отслеживаемый файл benchmarks.rb и после этого снова выполните команду git status , то результат будет примерно следующим:
- \$ git status ( команда )
- $\#$  On branch master (мы в ветке master)
- # Changes to be committed:
- # (use "git reset HEAD <file>..." to unstage)
- $\Box$  # new file: README (готов к коммиту)
- □ # Changes not staged for commit:
- I # (use "git add <file>..." to update what will be committed)
- $\Box$  # modified: benchmarks.rb (модифицирован)
- Файл benchmarks.rb находится в секции "Changes not staged for commit" это  $\Box$ означает, что отслеживаемый файл был изменён в рабочем каталоге, но пока не проиндексирован. Чтобы проиндексировать его, необходимо выполнить команду git add (это многофункциональная команда, она используется для добавления под версионный контроль новых файлов, для индексации изменений, а также для других целей, например для указания файлов с исправленным конфликтом слияния). Выполним git add, чтобы проиндексировать benchmarks.rb, а затем снова выполним git status:
- \$ git add benchmarks.rb  $\Box$
- \$ git status
- # On branch master
- # Changes to be committed:  $\Box$
- # (use "git reset HEAD <file>..." to unstage)  $\begin{array}{c} \square \end{array}$
- $\Box$  $#$
- # new file: README
- # modified: benchmarks.rb
- $#$  $\Box$
- Теперь оба файла проиндексированы и войдут в следующий коммит.  $\Box$

В этот момент вы, предположим, вспомнили одно небольшое изменение, которое вы хотите сделать в benchmarks.rb до фиксации. Вы открываете файл, вносите и сохраняете необходимые изменения и вроде бы готовы к коммиту. Но давайте-ка ещё раз выполним git status:

#### \$ git status

# On branch master

# Changes to be committed:

# (use "git reset HEAD <file>..." to unstage)

 $#$ 

# new file: README

# modified: benchmarks.rb

 $#$ 

# Changes not staged for commit:

# (use "git add <file>..." to update what will be committed)

 $#$ 

# modified: benchmarks.rb

- Что за чёрт? Теперь benchmarks.rb отображается как проиндексированный и непроиндексированный одновременно. Как такое возможно? Такая ситуация наглядно демонстрирует, что Git ИНДЕКСИРУЕТ ФАЙЛ В ТОЧНОСТИ В ТОМ СОСТОЯНИИ, В КОТОРОМ ОН НАХОДИЛСЯ, когда вы выполнили команду git add. Если вы выполните коммит сейчас, то файл benchmarks.rb попадёт в коммит в том состоянии, в котором он находился, когда вы последний раз выполняли команду git add, а не в том, в котором он находится в вашем рабочем каталоге в момент выполнения git commit. Если вы изменили файл после выполнения git add, вам придётся снова выполнить git add, чтобы проиндексировать последнюю версию файла:
- \$ git add benchmarks.rb  $\Box$
- $\frac{1}{2}$  git status  $\begin{array}{c} \square \end{array}$
- # On branch master П.
- # Changes to be committed:  $\Box$
- # (use "git reset HEAD <file>..." to unstage)  $\Box$
- $\Box$  $#$
- # new file: README  $\Box$
- # modified: benchmarks.rb  $\Box$

Откат файла до того состояния которое НАХОДИТСЯ В РЕПОЗИТОРИИ

git checkout -- LICENSE.php  $\Box$ 

#### Просмотр индексированных и не ИНДЕКСИРОВАННЫХ ИЗМЕНЕНИИ

Если результат работы команды git status недостаточно информативен для  $\Box$ вас - вам хочется знать, что конкретно поменялось, а не только какие файлы были изменены — вы можете использовать команду git diff

 $$$  git diff

diff -- git a/benchmarks.rb b/benchmarks.rb

index 3cb747f..da65585 100644

-- a/benchmarks.rb

+++ b/benchmarks.rb

@@ -36,6 +36,10 @@ def main

@commit.parents[0].parents[0].parents[0]

end

+ run\_code(x, 'commits 1') do

+ git.commits.size

+ end + run\_code(x, 'commits 2') do log = git.commits('master', 15) log.size

#### Фиксация изменении

 $\Box$ Теперь, когда ваш индекс настроен так, как вам и хотелось, вы можете зафиксировать свои изменения. Запомните, всё, что до сих пор не проиндексировано — любые файлы, созданные или изменённые вами, и для которых вы не выполнили git add после момента редактирования - не войдут в этот коммит. Простейший способ зафиксировать изменения - это набрать git commit: Эта команда откроет выбранный вами текстовый редактор.

Есть и другой способ — вы можете набрать свой комментарий к коммиту в командной строке вместе с командой commit, указав его после параметра - т, как в следующем примере:

\$ git commit -m "Story 182: Fix benchmarks for speed"

[master]: created 463dc4f: "Fix benchmarks for speed"

2 files changed, 3 insertions(+), 0 deletions(-)

create mode 100644 README

Добавление всех файлов в коммит + индексация

 $\frac{1}{2}$  git commit -a -m"init"(-a = all, -m = коментарий)

### Удаление файлов

- Другая полезная штука, которую вы можете захотеть сделать это удалить файл из индекса, оставив его при этом в рабочем каталоге. Другими словами, вы можете захотеть оставить файл на винчестере, и убрать его из-под бдительного ока Git'а.
- **B** \$ git rm --cached ИмяФайла.разширение

Это особенно полезно, если вы забыли добавить что-то в файл .gitignore

#### Перемещение файлов

Лаким образом, наличие в Git'е команды mv выглядит несколько странным.  $\Box$ Если вам хочется переименовать файл в Git'е, вы можете сделать что-то **BDOAE: \$ git mv file\_from file\_to** 

#### ǽросмотр истории комитов

- ǻаиболее простой и в то же время мощный инструмент для этого команда git log.
- Один из наиболее полезных параметров это –р, который показывает дельту (разницу/diff), привнесенную каждым коммитом. Вы также можете использовать -2 что ограничит вывод до 2-х последних записей.
- □ Наиболее интересный параметр это format
- \$ git log --pretty=format:"%h %an, %ar : %s"
- ca82a6d Scott Chacon, 11 months ago : changed the version number 085bb3b - Scott Chacon, 11 months ago : removed unnecessary test code a11bef0 - Scott Chacon, 11 months ago : first commit

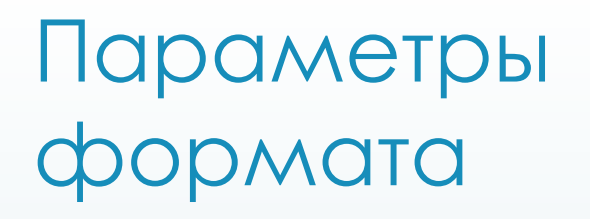

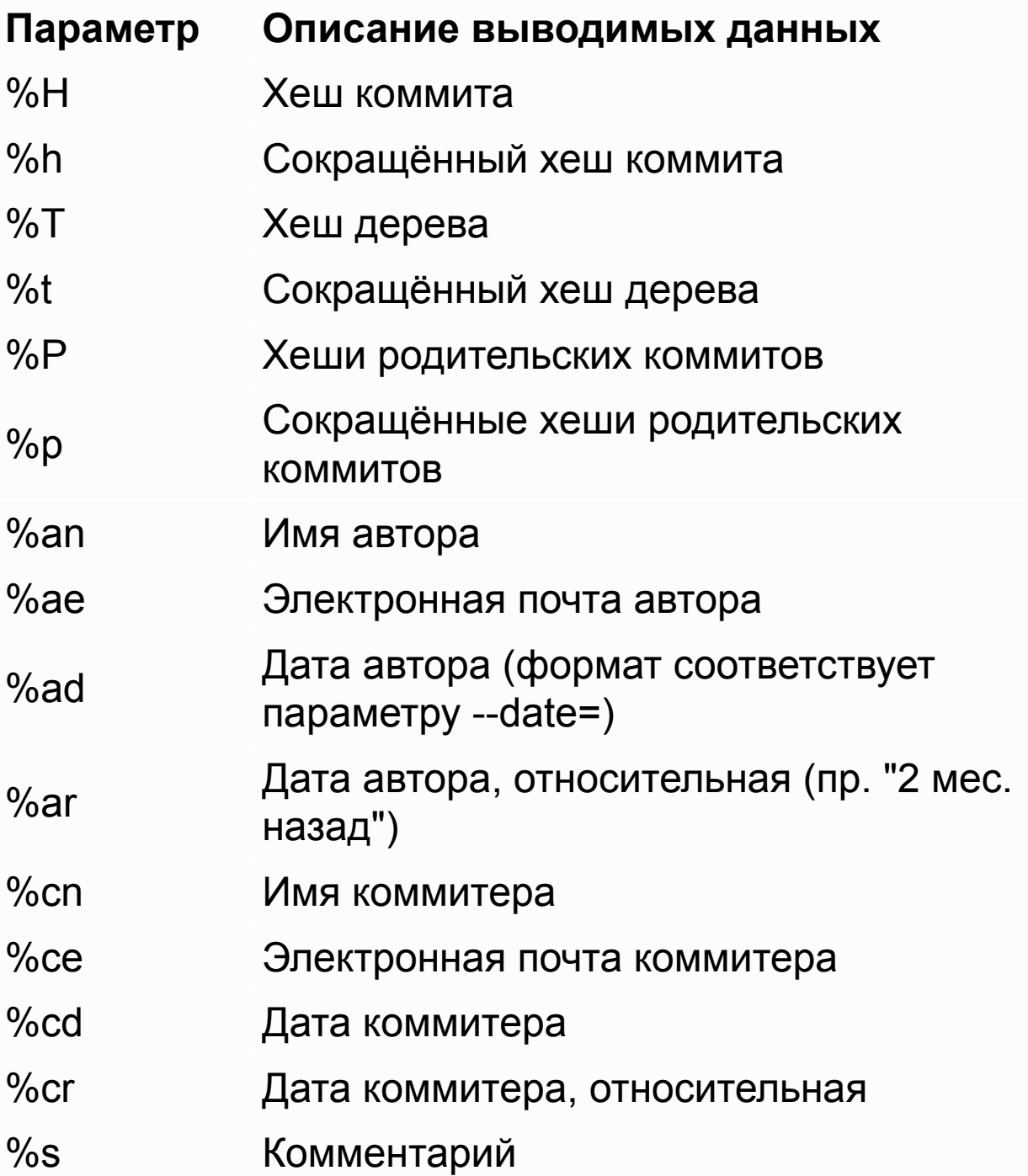

#### Ограничение вывода команды log

- вот параметры, ограничивающие по времени, такие как --since и --until, весьма полезны. Например, следующая команда выдаёт список коммитов, сделанных за последние две недели:
- □ \$ git log --since=2.weeks

#### Использования графического интерфейса для истории

 Если наберёте в командной строке gitk, находясь в проекте, то увидите что-то наподобие

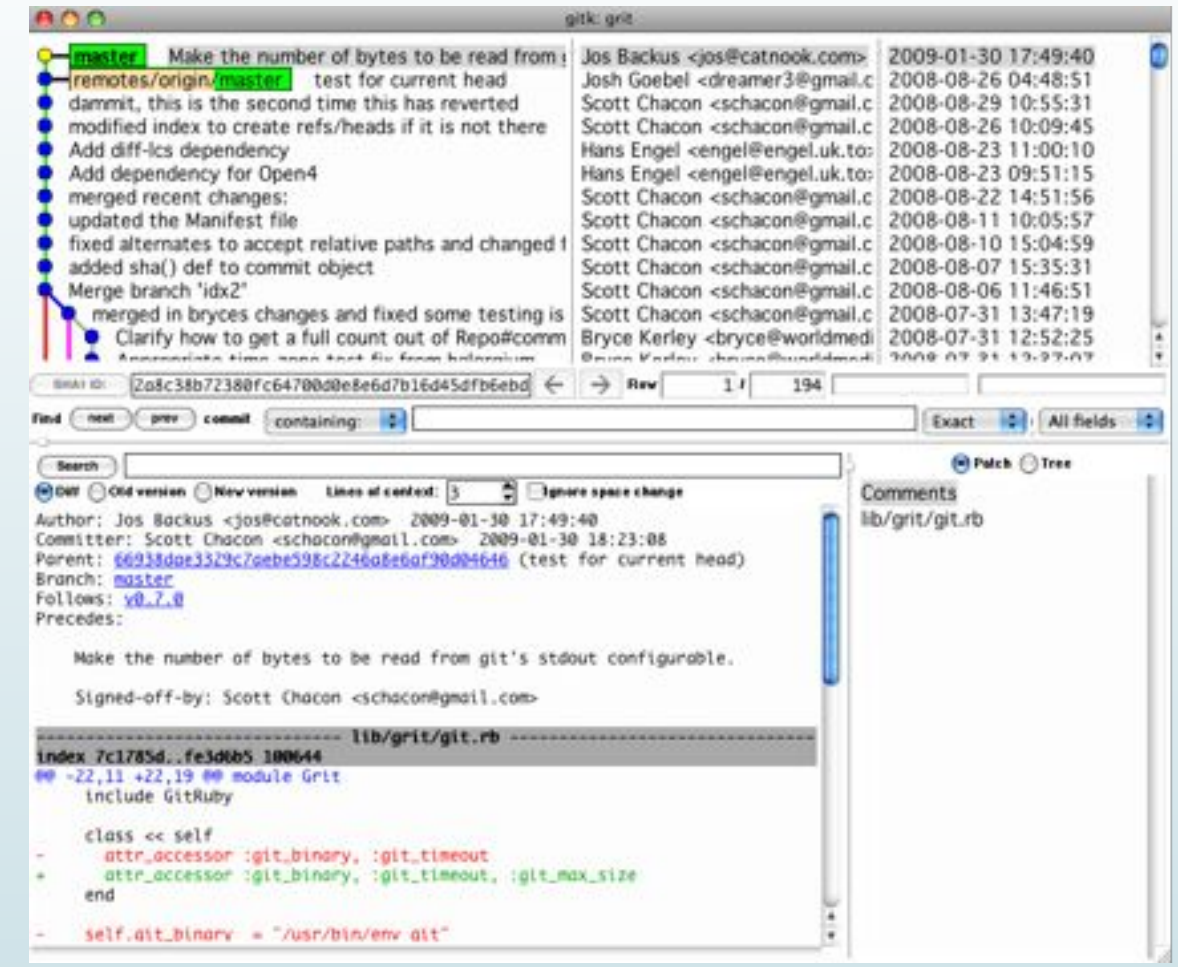

#### Создание ветвлений в Git

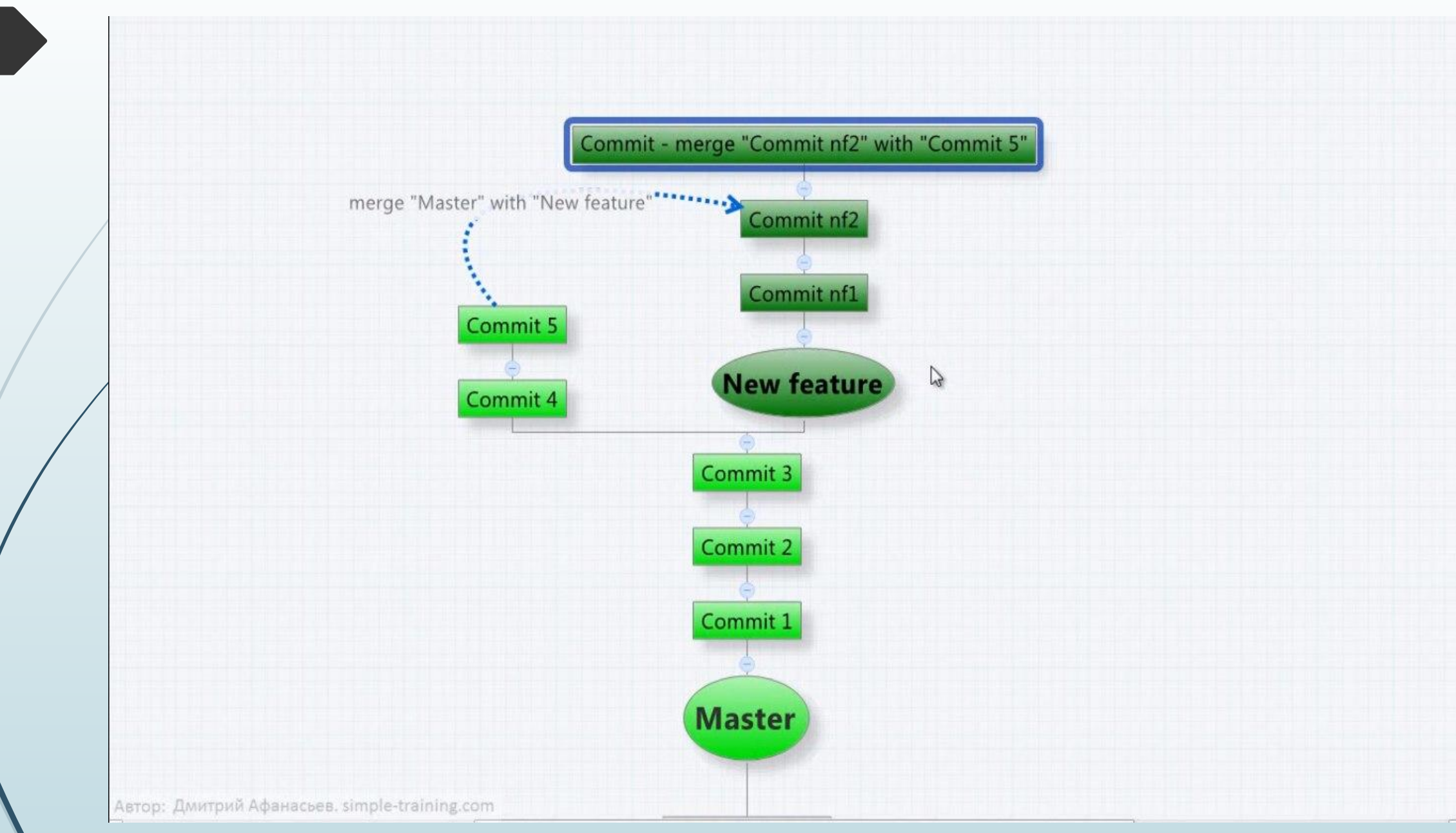

- $\Box$ Команды:
- \$ git checkout -b "name"// Имя новой ветки, создать и сразу  $\Box$ переключится
- Посмотреть ветки  $\Box$ 
	- \$ git branch (- v доп. инфа и последние комиты)
- Просто создание ветки без переключения  $\blacksquare$ 
	- \$ git branch "namebranch"
- Переключение на другую ветку \$ git checkout "namebranch"

#### Слияние веток Разрешение конфликтов при слиянии

- Указание утилиты для слияния: \$ git config --global merge.tool kdiff3  $\Box$
- Команда на слияние (заливаем в свою ветку другую ветку) \$ git merge master Ш
- Запускаем утилиту для мержа(которую мы прописали в конфиг) \$ git mergetool  $\Box$
- Надо скачать kdiff3 https://sourceforge.net/projects/kdiff3/files/  $\Box$ 
	- И добавляем адресс в Git
- \$ git config --global mergetool.kdiff3.cmd "'F:\\KDiff3\\kdiff3" \$BASE \$LOCAL **\$REMOTE - 0 \$MERGED'**
- Ш теперь можно мержить
- \$ git mergetool  $\Box$

#### Регистрация на GitHub и делаем push(заталкиваем проект в веб)

- git remote add origin https://github.com/DimagaXIII/DreamTeam-project.git
- git push -u origin master(-u нужен только раз потом просто push)
- затолкать в веб \$ git push
- посмотреть количество репозиториев git remote (-v путь к данному репозиторию)
- Ǹоманда для проталкивания в веб всех локальных веток:
- \$ git config --global push.default matching

### Ǹлонирование проекта себе в папку

- **П** Клонировать весь проект git clone https://github.com/DimagaXIII/DreamTeam-project.git( ссылка взята с GitHub)
- Забрать фаил из веб репозитория себе в локальную базу .git: \$ git fetch
- для того что б фаил появился в рабочей папке \$ git pull